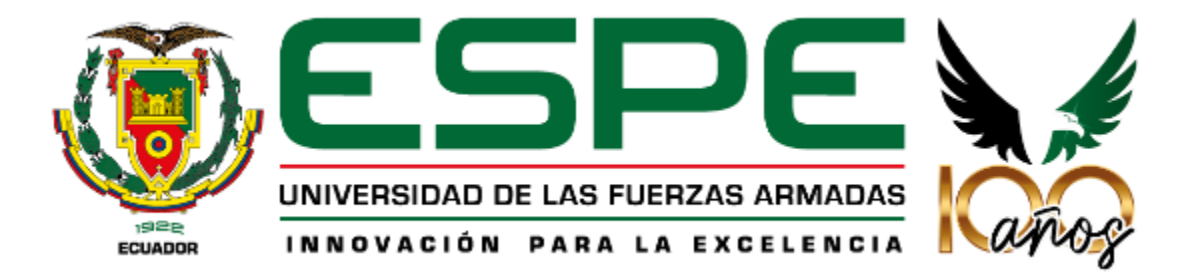

#### **Departamento de Eléctrica, Electrónica y Telecomunicaciones**

#### **Carrera de Ingeniería en Electrónica, Automatización y Control**

#### **Tema:**

Diseño, implementación y pruebas de desempeño de un sistema bajo costo para emular las funciones del ratón de un computador a través de gestos faciales utilizando algoritmos de visión artificial y reconocimiento de voz

**Autor:**

Kevin Gabriel Valencia Aragón

**Director:** Ing. Pablo Ramos

Sangolquí - 2022

### **Agenda**

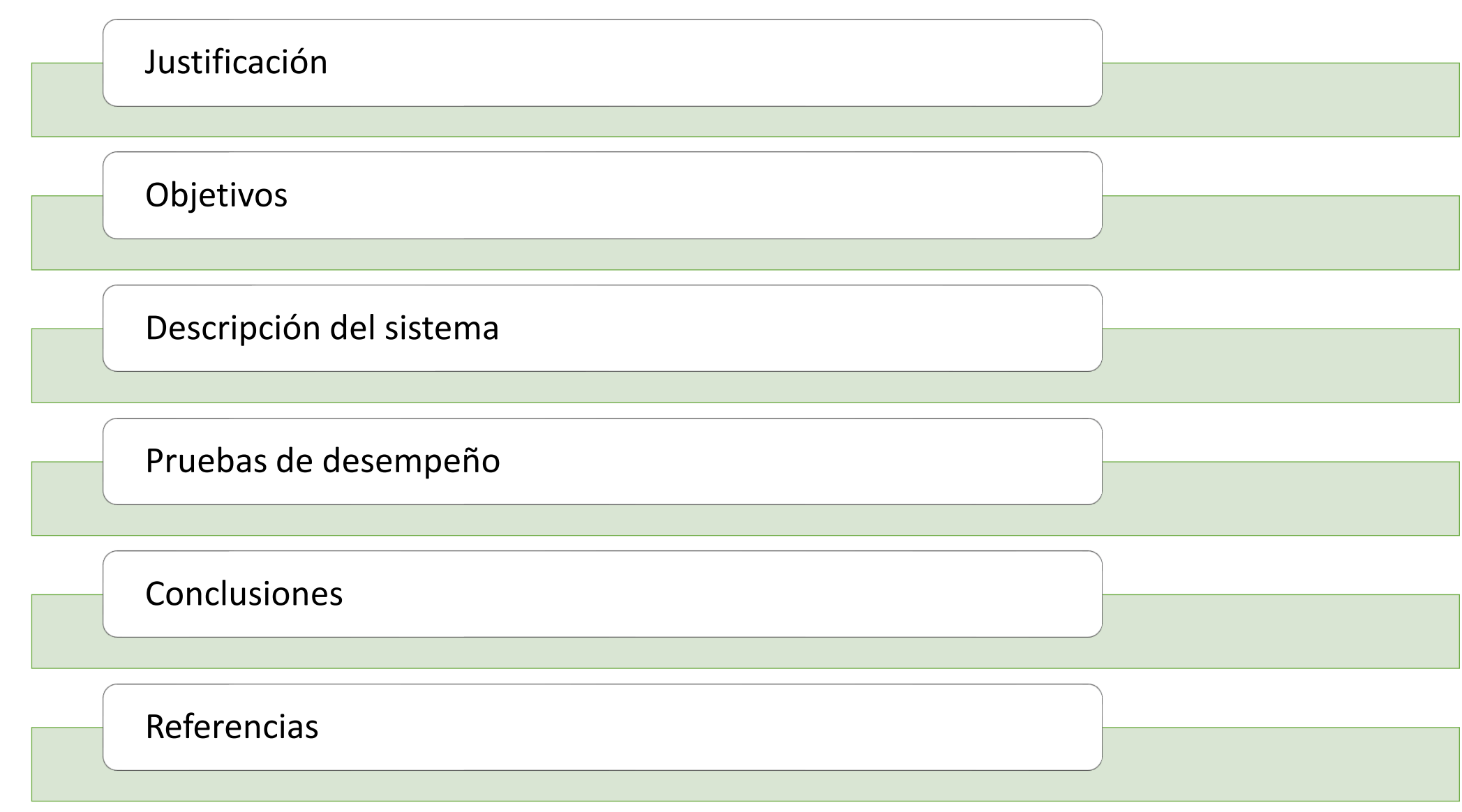

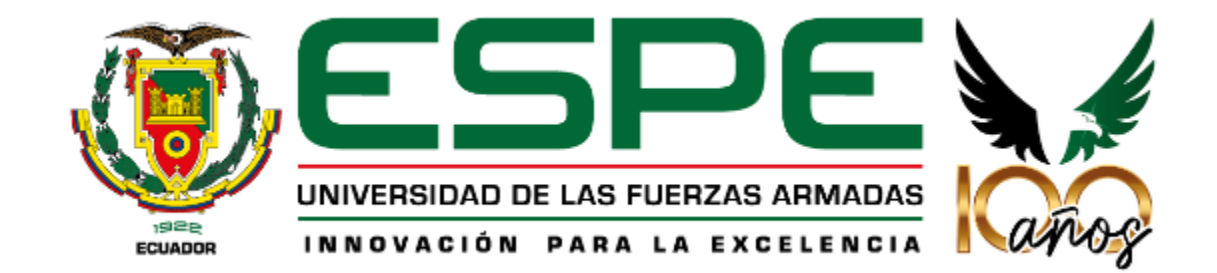

# **Justificación**

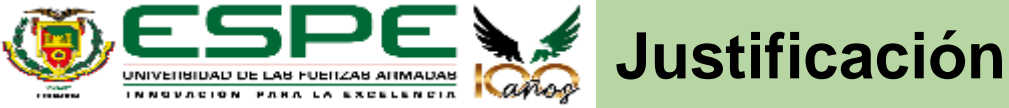

El uso del computador ha crecido en los últimos

Personas con discapacidades motrices tienen limitaciones para utilizar estas máquinas debido a que no pueden interactuar con los periféricos que permiten su control.

La implementación de un emulador basado en reconocimiento facial y reconocimiento de voz, ayudarían a este grupo de personas a aprovechar los beneficios del uso del computador.

tiempos debido a la necesidad de estar

conectados. Es una herramienta que facilita en

gran parte el aprendizaje debido a toda la

información a la que se puede acceder.

Es indispensable buscar alternativas que sean accesibles y faciliten el manejo del computador por parte de este grupo de personas, sin la necesidad de adquirir dispositivos externos que puedan resultar incomodos y costosos para los usuarios.

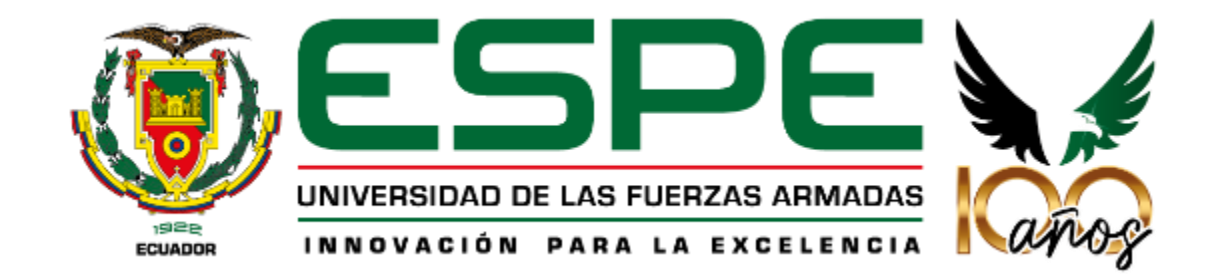

# **Objetivos**

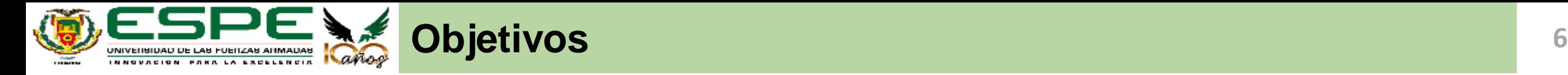

• Diseñar, implementar y validar un sistema que permita emular las funcionalidades de un ratón, utilizando algoritmos de visión artificial y de reconocimiento de voz, enfocado para personas con discapacidades motrices.

#### **Objetivo general Objetivos específicos**

• Implementar algoritmos de visión artificial que permitan detectar diferentes zonas del rostro y usarlas para controlar el cursor.

• Utilizar algoritmos de reconocimiento de voz para facilitar el manejo del emulador.

• Desarrollar un software que combine las funcionalidades de los algoritmos de visión artificial y reconocimiento de voz para emular el funcionamiento del *mouse.*

Realizar diferentes pruebas para medir su funcionalidad y validar su desempeño bajo distintas situaciones.

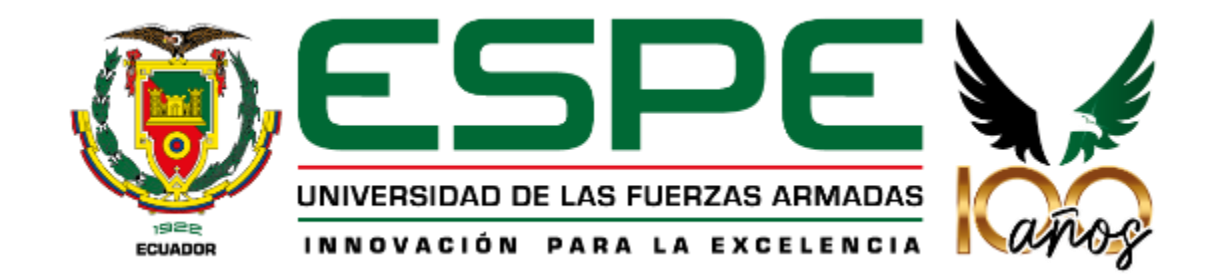

# **Descripción del sistema**

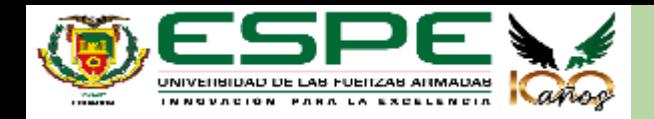

**PYTHON** 

#### **Descripción general del sistema 888 a 1997 e 1998 e 1999 e 1999 e 1999 e 1999 e 1999 e 1999 e 1999 e 1999 e 1999 e 1999 e 1999 e 1999 e 1999 e 1999 e 1999 e 1999 e 1999 e 1999 e 1999 e 1999 e 1999 e 1999 e 1999 e 1999 e**

CÜ

**OpenCV** 

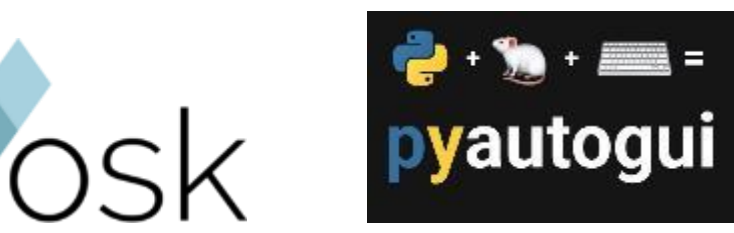

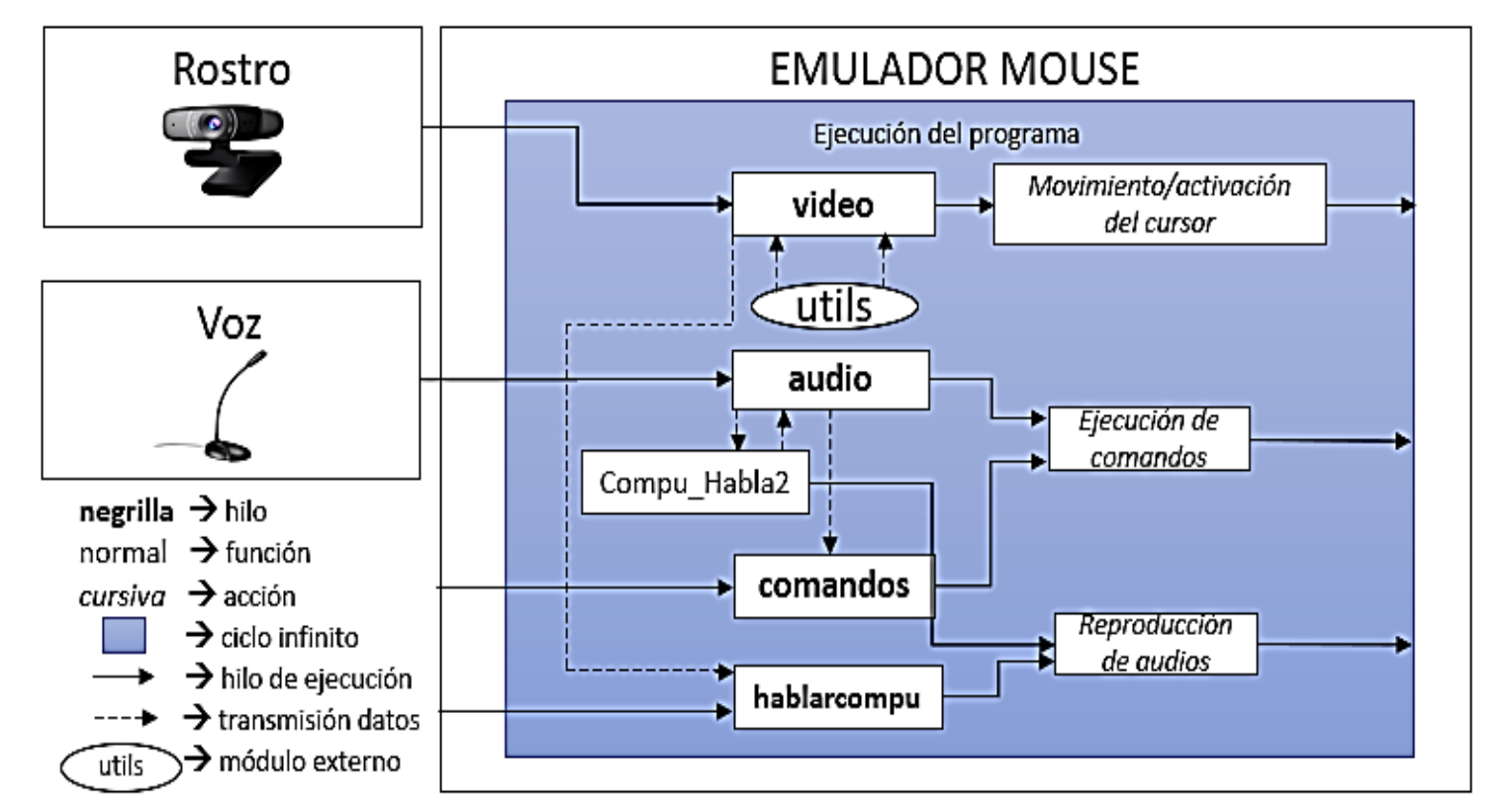

Dirib

- Se presenta un sistema basado en Face tracking y Speech recognition desarrollado en python.
- Consiste en cuatro hilos que en conjunto permiten emular el funcionamiento del mouse.
- La transmisión de datos entre hilos se logra con objetos de la clase Queue los cuales permiten almacenar y distribuir datos de forma ordenada. Se trabajan con estructuras FIFO (First in First out).

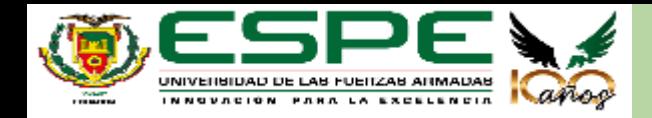

### **Descripción del hilo "video"**

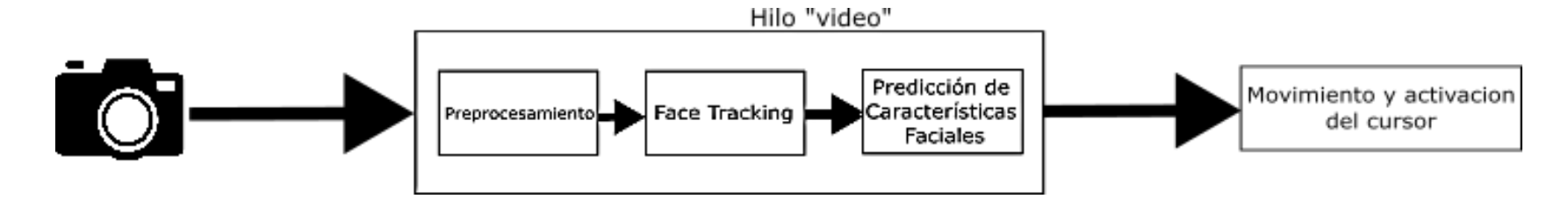

- Se adquieren las imágenes de la cámara del usuario y pasan por un bloque de preprocesamiento.
	- o Se realiza un reflejo Horizontal de la imagen.
	- o Se transforma a escala de grises.

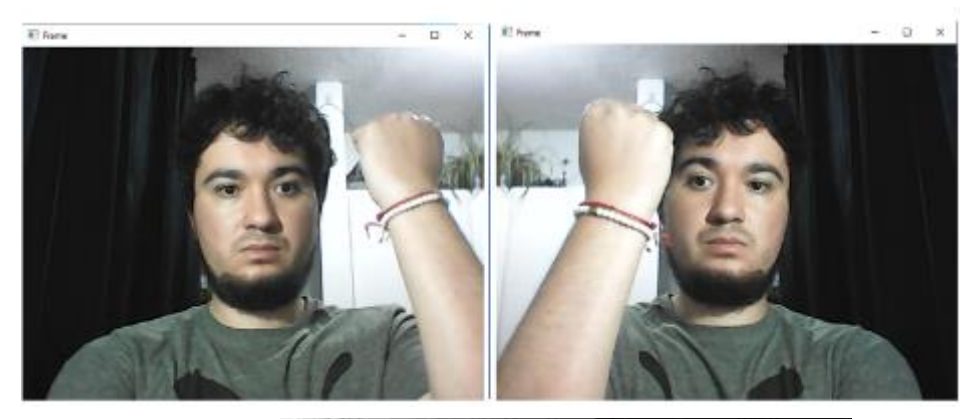

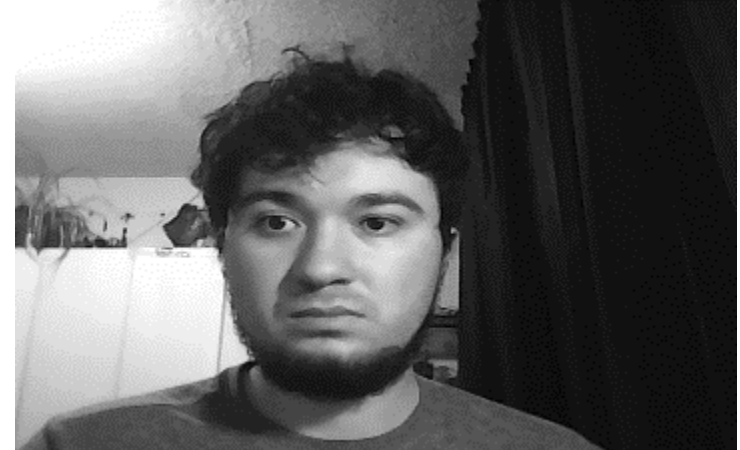

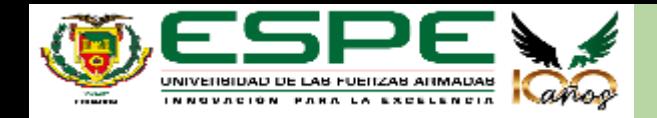

#### **Descripción del hilo "video" 10 10 10 10**

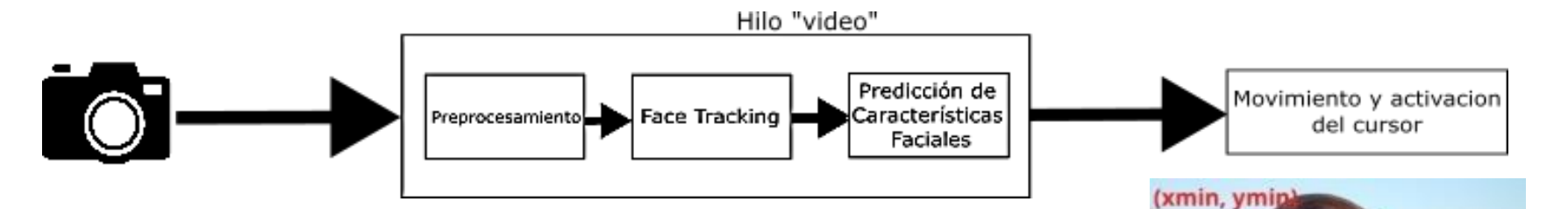

- Sobre la imagen en escala de grises se aplica el detector de rostros de la librería Dlib. Que da como resultado una matriz que contiene las coordenadas de los extremos de un rectángulo que encierra al rostro del usuario.
- Sobre el rostro detectado se aplica el predictor de características faciales de la librería Dlib el cual da resultados en tiempo real y de alta calidad.
- Para los fines del emulador se utilizan únicamente las coordenadas de la boca y del punto 34 correspondiente a la nariz.

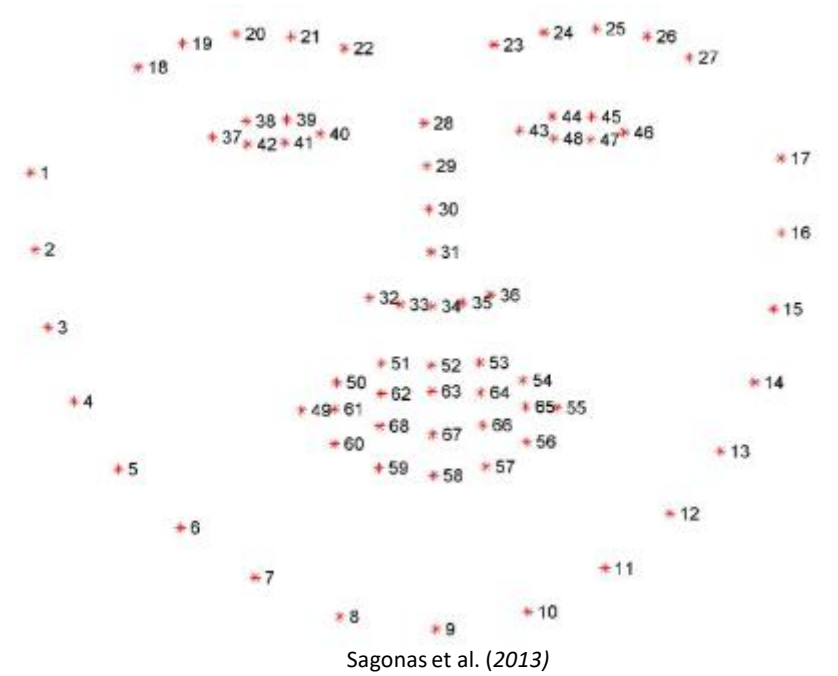

kmax ymax)

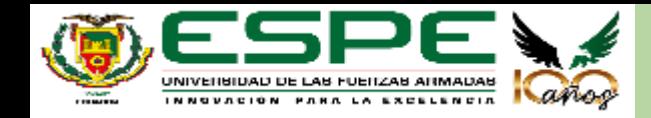

#### **Descripción del hilo "video" 11 11**

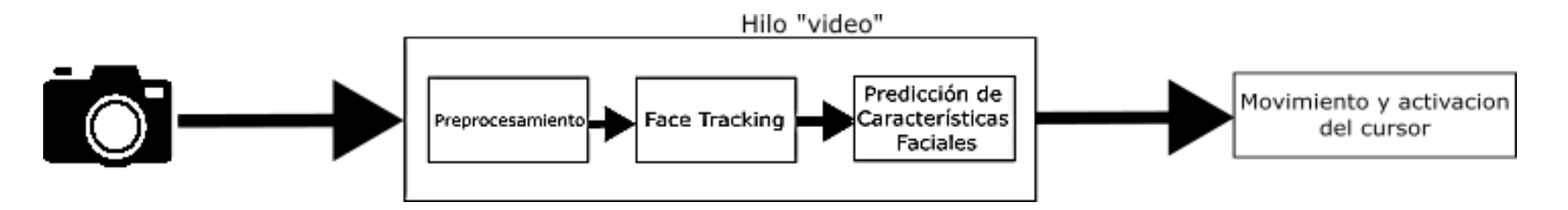

- Con las coordenadas de la boca, se implementó un sistema para activar y desactivar el movimiento del cursor.
- El movimiento del cursor se logró utilizando la coordenada del punto central de la nariz.

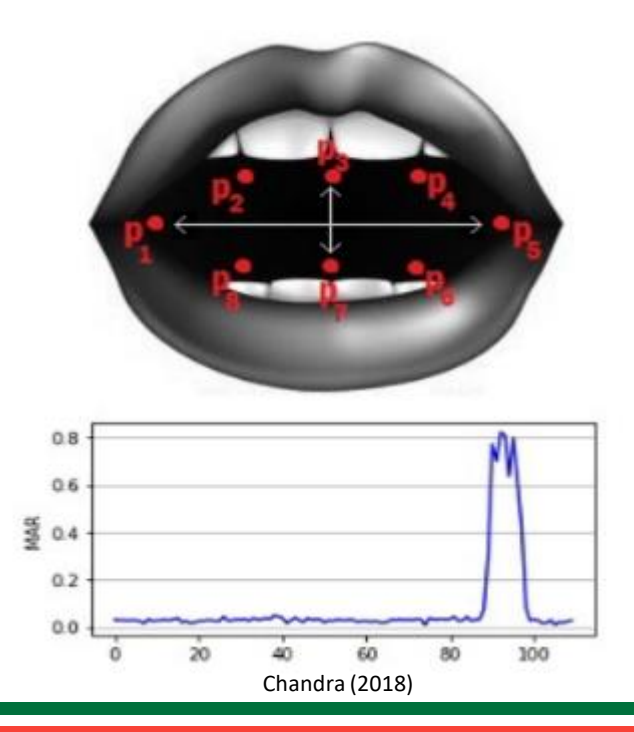

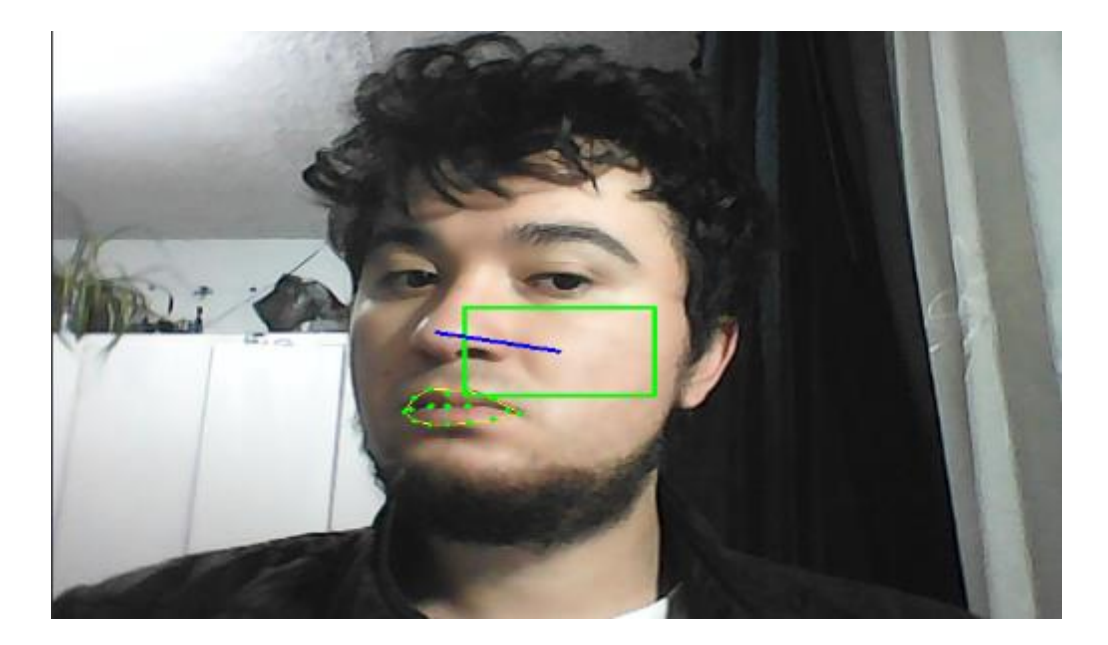

$$
MAR = \frac{||p_2 - p_8|| + ||p_3 - p_7|| + ||p_4 - p_6||}{2||p_1 - p_5||}
$$

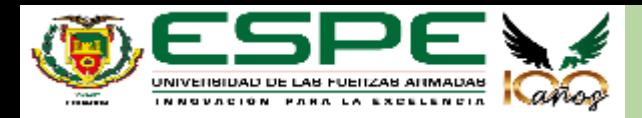

#### **Funcionamiento del hilo "video" 12**

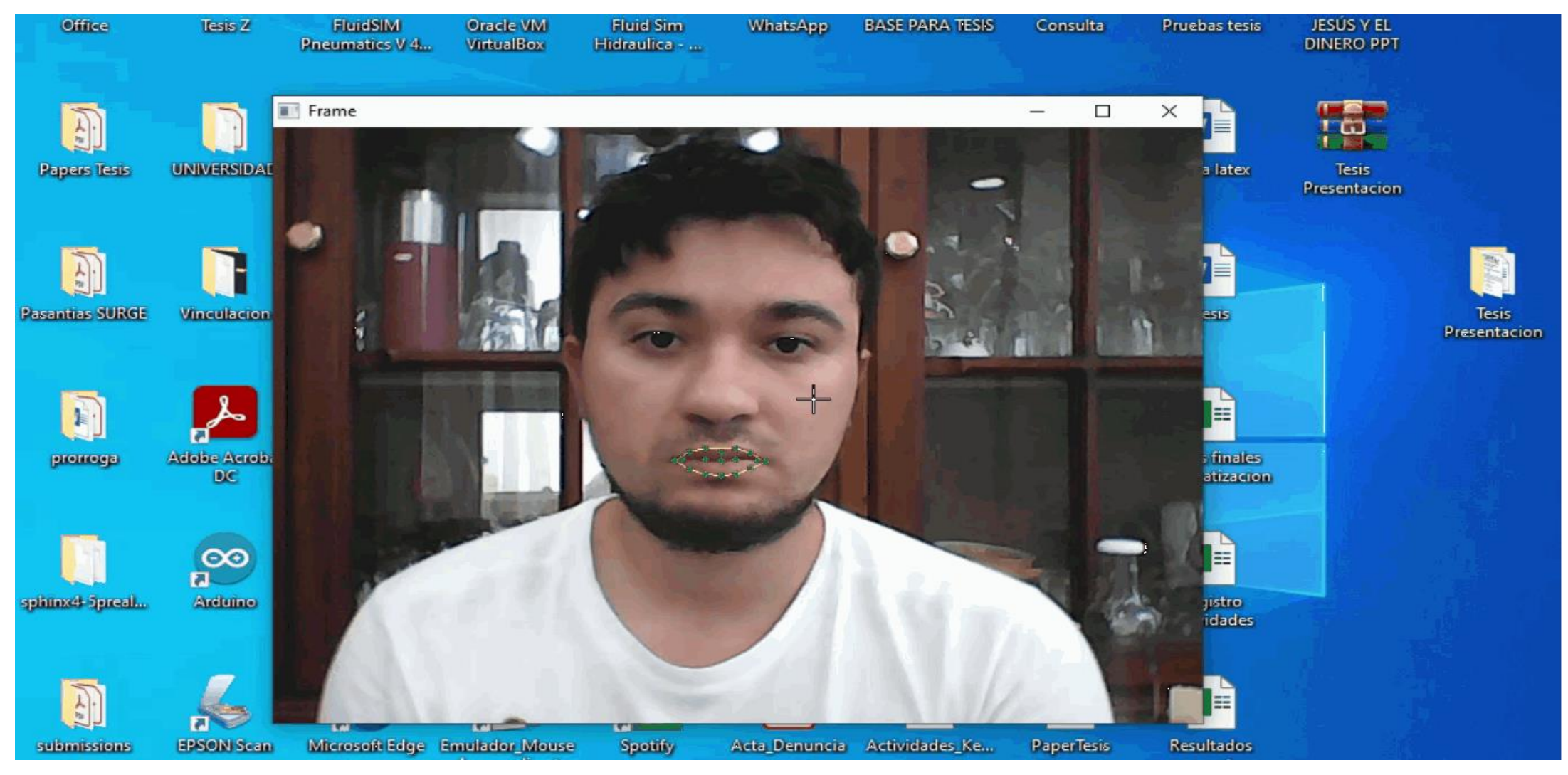

- Usando el mismo sistema para activar el movimiento del cursor, se puede resetear el punto de referencia.
- Se usó la librería Pyautogui para generar los movimientos del cursor.

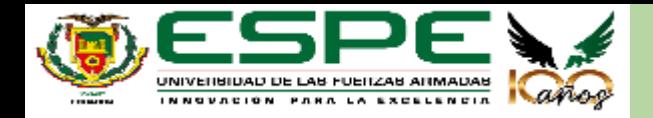

#### **Descripción del hilo "audio" 13**

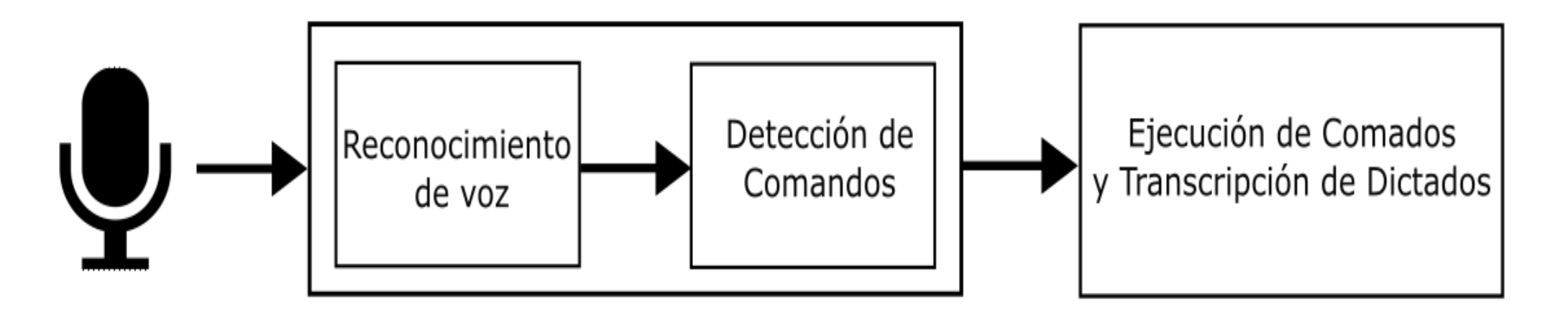

- Se utiliza la librería "Vosk" para lograr el reconocimiento de la voz.
- Para lograr el reconocimiento en idioma español se utilizan modelos acústicos y de lenguaje pre entrenados a través de algoritmos de machine learning.
- Se instancia un objeto de la clase vosk que funciona como reconocedor, el mismo tiene como parámetros los modelos anteriormente descritos.
- Cuando se obtiene el texto decodificado en un string en minúsculas de lo que el usuario ha dicho, se lo compara con palabras específicas que servirán como comandos.

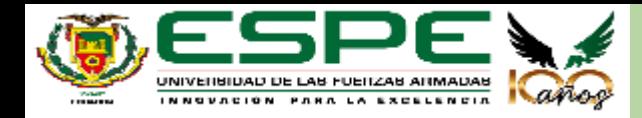

## **Comandos de voz la comandos de voz**

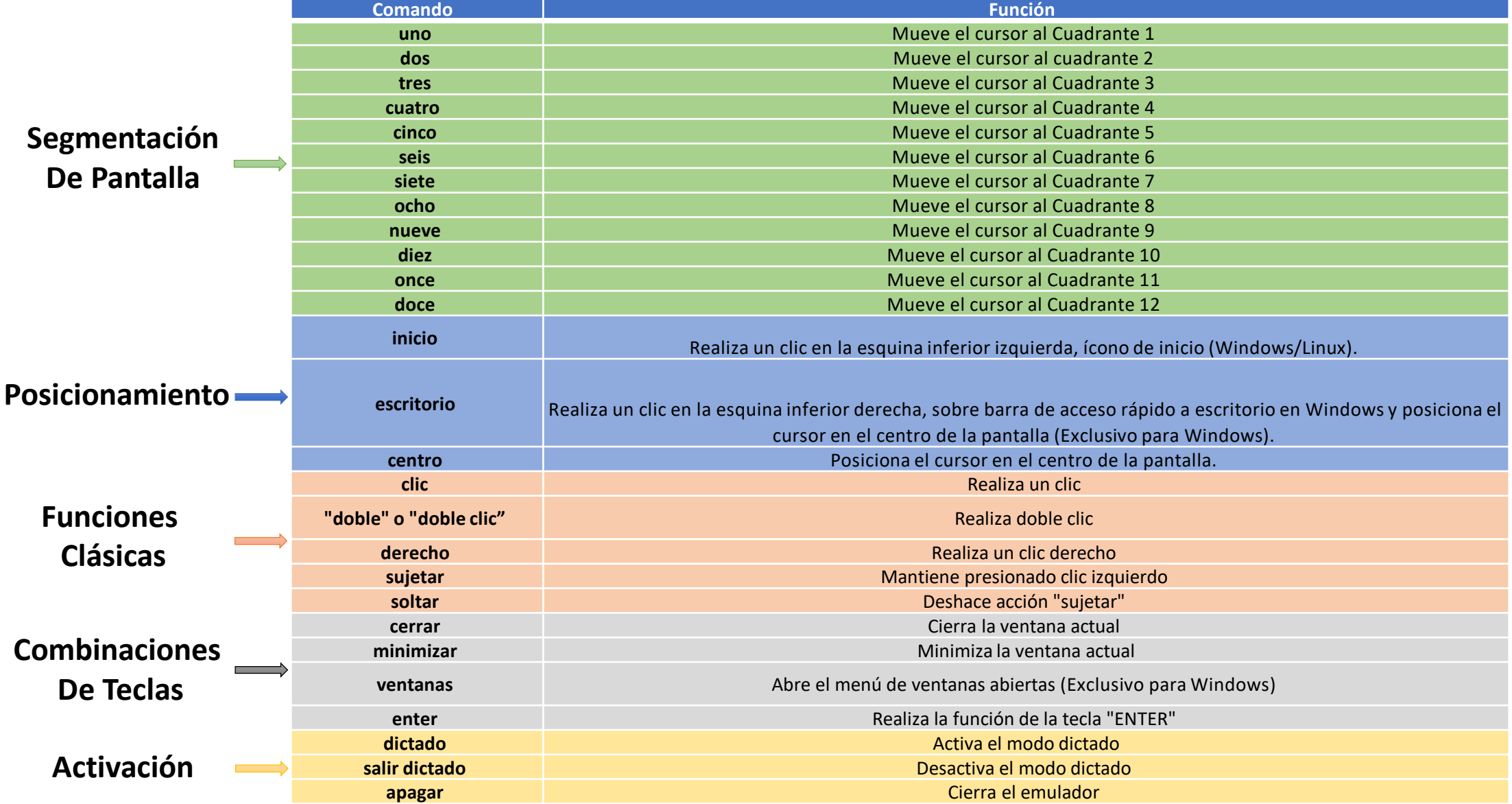

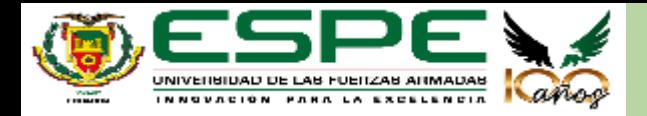

#### **Segmentación de Pantalla 15**

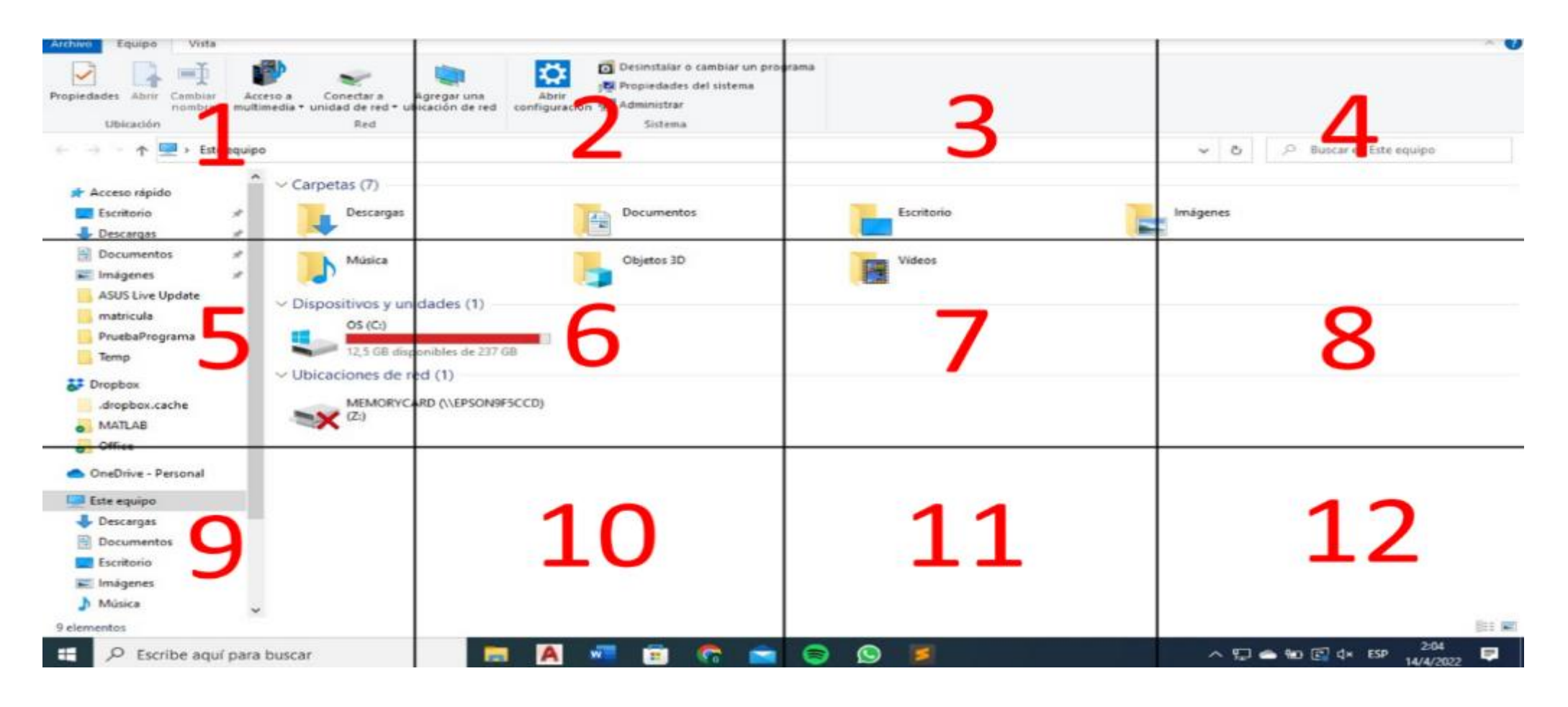

- Son implementados con la finalidad de compensar la velocidad de movimiento del cursor.
- Facilitan el movimiento a través de toda la pantalla.

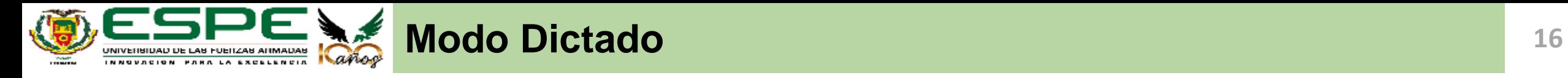

- Es una función especial del hilo "audio".
- Permite transcribir a texto todas las frases que el usuario esté diciendo.
- Los comandos de la lista general funcionan normalmente.
- Se implementan funciones exclusivas.

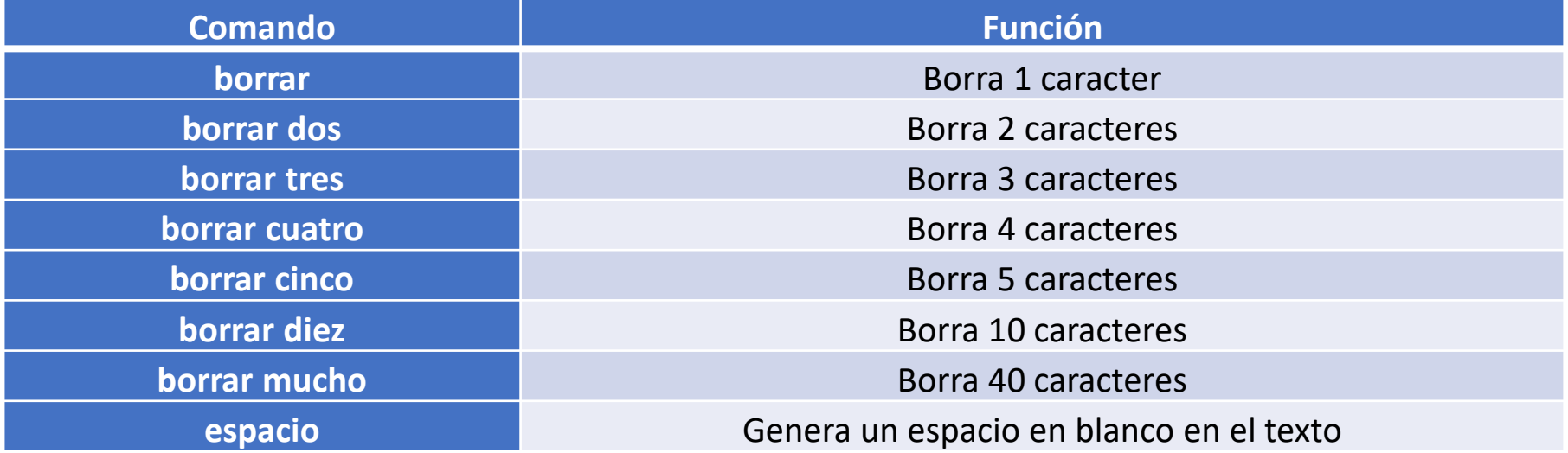

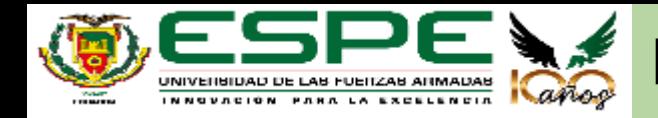

### **Hilo "comandos"**

- Recibe valores específicos del hilo "audio" para diferenciar comandos.
- Se encarga de ejecutar los comandos de segmentación de pantalla y de posicionamiento.
- Realiza el cálculo de las coordenadas específicas donde se debe posicionar el cursor dependiendo del comando que se ha dicho.

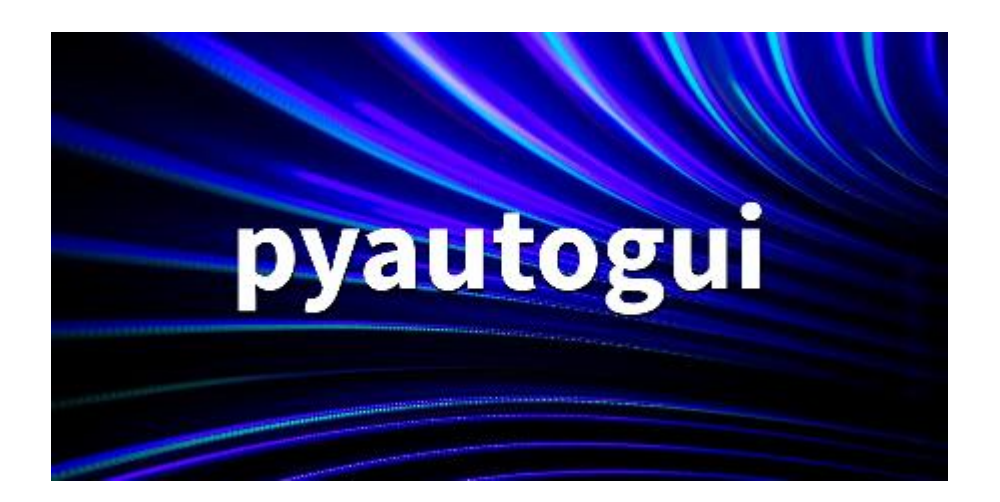

### **Hilo "hablarcompu"**

- Recibe un indicador del hilo "video" para diferenciar el estado del movimiento del cursor.
- Se encarga de reproducir alertas de voz para indicar que el movimiento del cursor ha sido activado o desactivado.

La función compu habla2 es ejecutada desde el hilo Audio, y se encarga de reproducir alertas de voz para identificar que el modo dictado ha sido activado o desactivado.

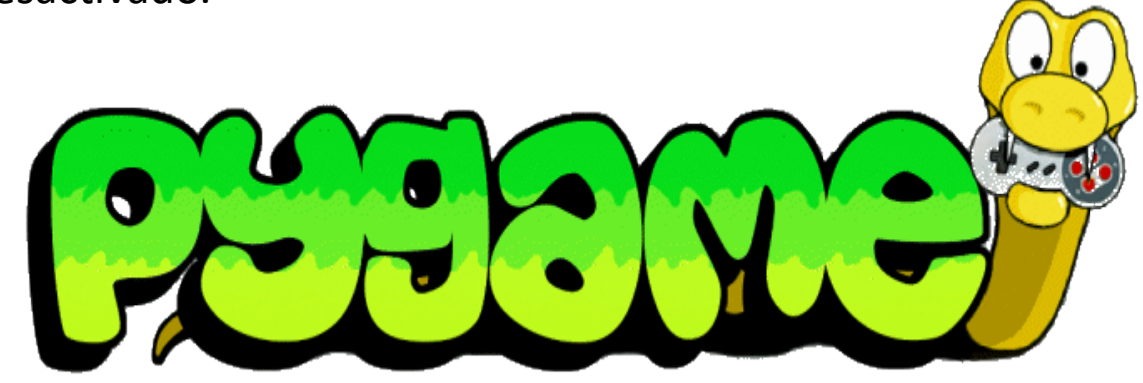

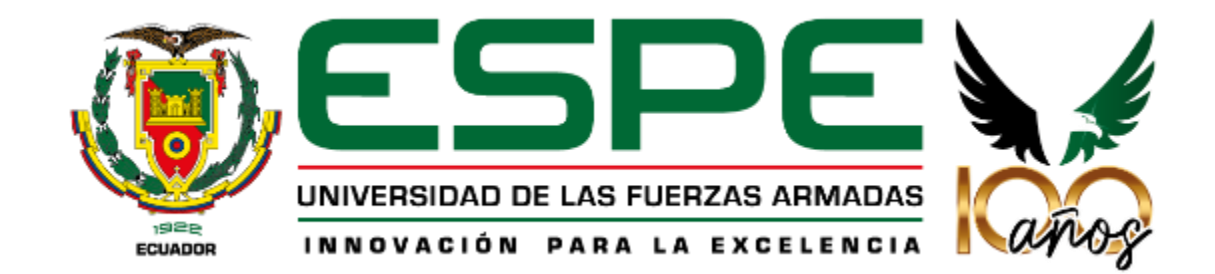

# **Pruebas de Desempeño**

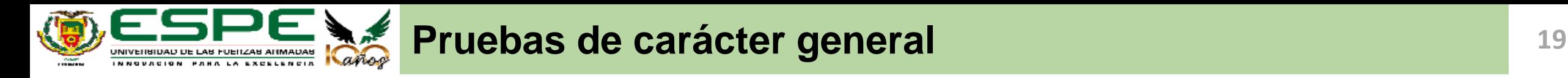

### **Pruebas de iluminación**

- Se probó la detección del rostro bajos distintos niveles de luminosidad.
- Se usó la webcam integrada en el computador (VGA 640x480)

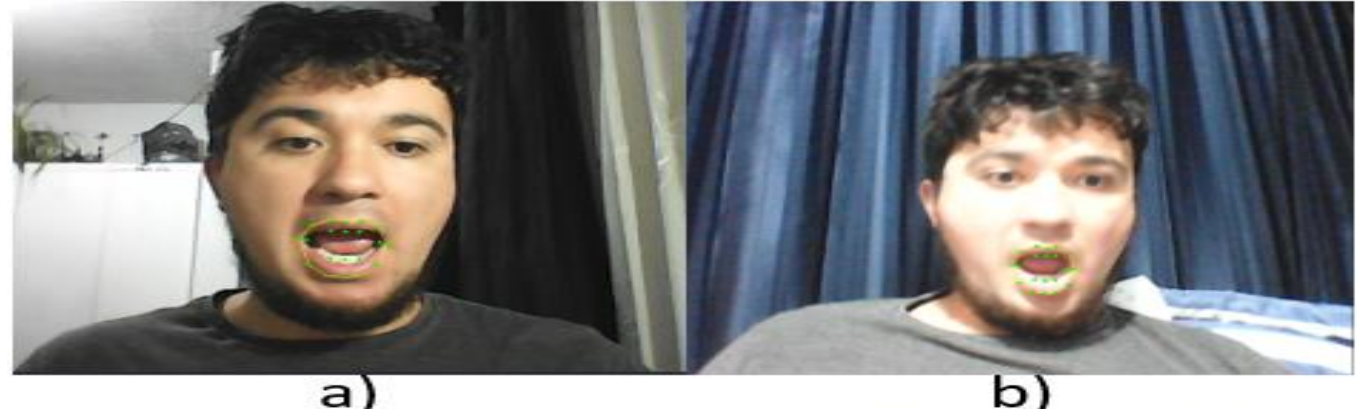

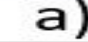

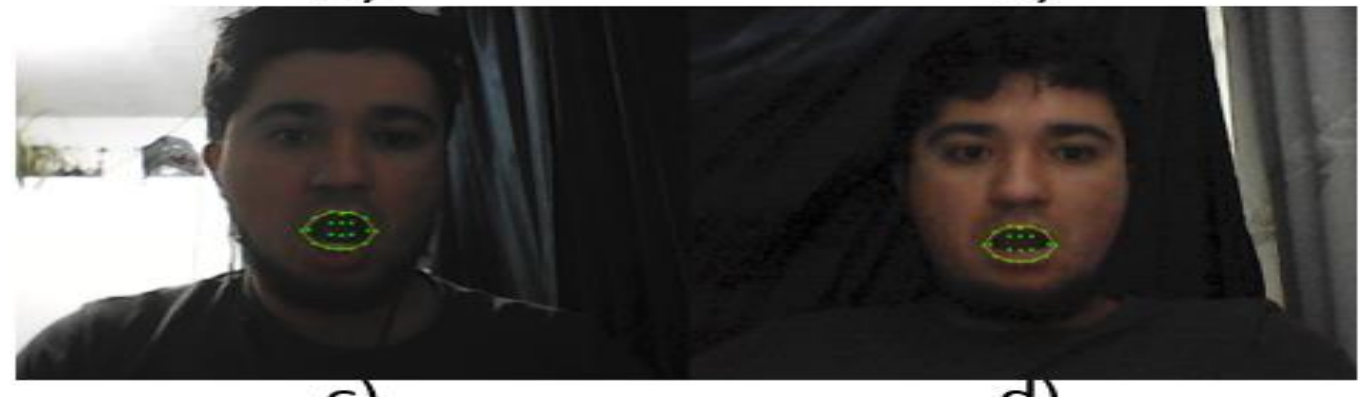

*Nota. a) Imagen capturada con 469 luxes, b) Imagen capturada con 107 luxes, c) Imagen capturada a 19 luxes, d) Imagen capturada a 5 luxes* 

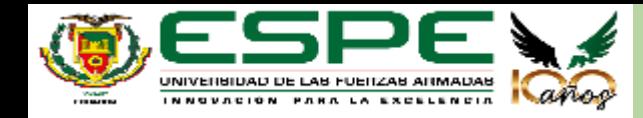

### **Prueba de inicio automático**

• Se buscó la manera de lograr que el emulador se inicie automáticamente al momento de abrir la sesión en el computador.

![](_page_19_Picture_4.jpeg)

C:\ProgramData\Microsoft\Windows\Start Menu\Programs\StartUp

![](_page_20_Picture_0.jpeg)

- Se probó el emulador en diferentes computadores de distintas gamas con diferentes características de hardware y software.
- Para este apartado se comparó solo computadoras con distintas versiones de Windows.
- Se buscó responder las siguientes preguntas para cada computador.
- ➢ ¿Cuál es el costo computacional con el emulador activo?
- ➢ ¿La velocidad de movimiento del cursor es la esperada?
- ➢ Usando el micrófono más adecuado, ¿es rápida la respuesta del emulador a los comandos de voz?
- ➢ ¿Funcionan correctamente todos los comandos de voz?
- ➢ ¿Es necesario el uso de cámara externa?
- ➢ ¿Es necesario el uso de micrófono externo?
- ➢ ¿El emulador funcionó con normalidad?

![](_page_20_Picture_213.jpeg)

![](_page_20_Picture_13.jpeg)

![](_page_21_Picture_0.jpeg)

![](_page_21_Picture_422.jpeg)

![](_page_22_Picture_0.jpeg)

### **Pruebas en Linux Mint 20.3**

- Se instaló el sistema operativo en una máquina virtual con 6GB de memoria RAM.
- El costo computacional de la aplicación en la máquina virtual fue alto (72%).
- En términos generales el emulador funcionó correctamente.
- La velocidad del movimiento del cursor fue un poco lenta debido al uso de la máquina virtual.

![](_page_22_Picture_7.jpeg)

![](_page_22_Picture_8.jpeg)

![](_page_22_Picture_9.jpeg)

![](_page_23_Picture_0.jpeg)

### **Pruebas en Raspberry Pi 3 B**

- El costo computacional de la aplicación fue alto (52%).
- Esta computadora posee 1 GB de memoria RAM.
- El sistema se ejecutó correctamente.
- La velocidad de ejecución del emulador fue muy lenta debido a que las características del dispositivo son muy básicas

![](_page_23_Picture_57.jpeg)

![](_page_23_Picture_8.jpeg)

![](_page_23_Picture_9.jpeg)

![](_page_24_Picture_0.jpeg)

#### **Pruebas a Usuarios 25**

- Con la finalidad de verificar la funcionalidad y perspectiva de los usuarios se puso a prueba el emulador con un grupo de 24 adultos de edades entre 22 y 82 años.
- El ejercicio de prueba consistió en realizar una consulta específica en el buscador de su preferencia.

*¿Qué tan funcional considera que es el emulador para personas con discapacidades motrices?*

![](_page_24_Figure_5.jpeg)

![](_page_25_Picture_0.jpeg)

#### *¿Qué tan difícil fue la adaptación al uso del emulador?*

![](_page_25_Picture_3.jpeg)

![](_page_25_Figure_4.jpeg)

![](_page_25_Figure_5.jpeg)

![](_page_26_Picture_0.jpeg)

#### *¿Qué tan difícil fue la realización del ejercicio?*

![](_page_26_Figure_2.jpeg)

![](_page_27_Picture_0.jpeg)

*¿Qué tan útiles le resultaron los comandos de segmentación de pantalla?*

![](_page_27_Figure_3.jpeg)

![](_page_27_Figure_4.jpeg)

![](_page_28_Picture_0.jpeg)

#### **Pruebas a Usuarios 29**

¿Cuántas veces tuvo que reiniciar el movimiento del cursor (manteniendo abriendo la boca) para poder realizar el ejercicio?

![](_page_28_Figure_3.jpeg)

![](_page_29_Picture_0.jpeg)

*¿Qué tan preciso considera que es la detección de los*

*¿Utilizó un micrófono externo para realizar la prueba?*

*comandos de voz en su computador?*

![](_page_29_Figure_5.jpeg)

![](_page_29_Figure_6.jpeg)

![](_page_29_Figure_7.jpeg)

![](_page_30_Picture_0.jpeg)

*¿Qué tan preciso considera que fue la detección de su*

*rostro?*

![](_page_30_Figure_4.jpeg)

*¿Utilizó una cámara externa para realizar la prueba?*

![](_page_31_Picture_0.jpeg)

*Cronometrar el tiempo que tardó en realizar el ejercicio*

- A partir de las respuestas recibidas, se obtuvo un tiempo promedio de 44.04 segundos.
- Se realizó pruebas del mismo ejercicio, pero usando un mouse físico y tipeando a velocidad moderada las palabras con el teclado.
- Se cronometró un tiempo promedio aproximado de 12.4 segundos

Si bien es una gran diferencia, se debe considerar que el emulador está enfocado para personas con discapacidades motrices, por lo que no se espera que el desempeño a la hora de manejar el cursor con el emulador, sea mejor que cuando se usa un ratón común.

![](_page_32_Picture_0.jpeg)

# **Conclusiones**

![](_page_33_Picture_0.jpeg)

- En este trabajo se realizó el diseño, la implementación y la validación de un sistema que permite emular las funcionalidades de un mouse, a través del uso de algoritmos de visión artificial y reconocimiento de voz.
- El uso del emulador no sería viable en aplicaciones que requieran un uso muy fluido del cursor, como puede ser el caso de videojuegos complejos.
- En cuanto al modo dictado que se implementó, su uso no sería lo suficientemente fluido para poder redactar con facilidad documentos de texto formales
- Se realizó pruebas de funcionamiento del emulador variando la iluminación y se determinó que el sistema puede funcionar en entornos poco iluminados, sin embargo, dependerá en gran parte de que tan bien se logre enfocar e iluminar el rostro del usuario.

![](_page_34_Picture_0.jpeg)

- Se realizaron pruebas de desempeño en varios computadores de diferentes característica y se determinó que el emulador puede funcionar en dispositivos de todas las gamas. Esto permite concluir que el emulador cumple con el requerimiento de ser de bajo costo ya que puede funcionar en máquinas de gama baja, el único gasto adicional que representaría sería la adquisición de una cámara o micrófono externo, si fuese necesario.
- El emulador puede funcionar de buena manera en máquinas con sistemas operativos de distribución libre como Linux.
- Basándose en las pruebas de desempeño en varios computadores, se pudo determinar que las características mínimas del computador donde se ejecute el programa deberán ser: un procesador igual o mejor a un i3, una memoria RAM mayor a 6GB y sistema operativo superior a Windows 7.
- Se logró validar la funcionalidad del emulador a través de pruebas a distintos usuarios, quienes a través de una encuesta consideraron que puede ser de gran utilidad para personas que padezcan de discapacidades motrices.

![](_page_35_Picture_0.jpeg)

- Se realizó un análisis para determinar cómo es el funcionamiento de la detección de comandos de voz y de los rostros los cuales dieron resultados positivos. También se les preguntó si se realizó la prueba con dispositivos externos, y los resultados mostraron que la mayoría de usuarios no utilizó una cámara externa, sin embargo, si utilizaron micrófonos externos. Esto indica que los requerimientos de hardware para lograr un buen desempeño del reconocimiento de rostros son menores a los necesarios para una buena detección de la voz.
- En las pruebas a usuarios se les solicitó su opinión acerca de características específicas del emulador, como: la velocidad de movimiento, los comandos de segmentación de pantalla. El 100% de los usuarios se sintió a gusto con la velocidad a la que se mueve el cursor y esto se complementó con los resultados positivos de la pregunta referente a la utilidad de los comandos de segmentación de pantalla, los cuales se desarrollaron con la finalidad de permitir un movimiento más rápido.

![](_page_36_Picture_0.jpeg)

# **Referencias**

![](_page_37_Picture_0.jpeg)

- Mosquera, J., Loaiza, H., Nope, S., & Restrepo, A. (2020). Human-computer multimodal interface to internet navigation. *Disability and Rehabilitation: Assistive Technology*, *16*(8), 807–820. https://doi.org/10.1080/17483107.2020.1799440
- Rosebrock, A. (2017, abril 3). *Facial landmarks with dlib, OpenCV, and Python*. PyImageSearch. https://pyimagesearch.com/2017/04/03/facial-landmarks-dlib-opencv-python/
- Ferrin, C., Mosquera, J., Pino, J., Moctezuma, L., Burgos, J., Aragón, L., & Loaiza, H. (2021). Interfaz humanocomputador basada en gestos faciales y orientada a la aplicación WhatsApp para personas con limitación motriz de miembros superiores. *TecnoLógicas*, *24*(50), 72–96. https://doi.org/10.22430/22565337.1722
- Díaz, J., & Morales, C. (2019). *Desarrollo de una interfaz mediante señales EOG para el manejo de la computadora por parte de una persona con discapacidad en los miembros superiores*. [Universidad Peruana de Ciencias Aplicadas]. https://repositorioacademico.upc.edu.pe/bitstream/handle/10757/652754/D%C3%ADaz\_SJ.pdf?sequence=11&isAll owed=y
- Chandra, A. (2018, octubre 7). *Mouse Cursor Control Using Facial Movements — An HCI Application*. Towards Data Science. https://towardsdatascience.com/mouse-control-facial-movements-hci-app-c16b0494a971
- Sagonas, C., Tzimiropoulos, G., Zafeiriou, S., & Pantic, M. (2013). 300 faces in-the-wild challenge: The first facial landmark Localization Challenge. *Proceedings of the IEEE International Conference on Computer Vision*, 397–403. https://doi.org/10.1109/ICCVW.2013.59